# **Enterprise Payment System**

# *Account Creation*

#### **Eligible Products/Services**

- Priority Mail
- First-Class Mail, Letters, Cards, Flats, and Package Service
- USPS Marketing Mail, Letters, Flats, and Parcels
- Parcel Select
- Media Mail & Library Mail
- Bound Printed Matter
- Every Door Direct Mail (EDDM) **BMEU**
- Periodicals
- International Products
- Business Reply Mail (BRM/QBRM)
- Intelligent Mail barcode Accounting (IMbA)
- Share Mail
- Electronic Verification System (eVS) / CNS Business Pro
- USPS Returns**\***
- PC Postage/Endicia**\***
- DFAS/SAM**\***
- iCAPS**\***
- Third Party Billing (TPB) • Premium Forwarding Service
- Commercial (PFSC) • PO Box, Caller & Reserve Services (EPOBOL)
- Address Quality Products (AEC, AECII and ACS)

#### **Eligible Submission Methods**

- Business Mail Entry Unit (BMEU) hard copy
- eDoc (Mail.dat/Mail.XML)
- Postal Wizard
- Intelligent Mail Small Business (IMsb) Tool

## **Eligible Permit Types**

- Permit Imprint
- Metered
- Precanceled Stamps
- Periodicals (PE/PP)
- Postage Due (PD)
- Business Reply (BR)

## **Eligible Transactions**

- Postage Statement Processing (Domestic & International) • Adjustments
- Mail Entry Postage Assessments
- Reversals
- Refunds (including Value Added Refunds (VAR))
- Deposits & Transfers
- Fee Payments
- Postage Due
- FOIA Requests
- The Enterprise Payment System (EPS) allows customers to pay for Postal products and services through a single account, called the Enterprise Payment Account (EPA). The benefits of EPS include:
	- Pay and manage services online using a single account
	- Automatically pay annual fees from EPA
	- Enhanced security features, centralized balance and account management
	- Fund as ACH Debit or Trust Account
	- Self-service customer experience
	- No manual application forms submitted to CAPS Service Center
	- Intuitive and interactive mailing reports

Funding permits has become much more convenient with EPS:

- If funding a permit through cash, check, or money order at a RSS you no longer have to go to the assigned Post Office, you can go to any Post Office.
- Now you can electronically fund permits through:
	- ➢ Electronic Funds Transfer
	- ➢ Mobile Check Deposit
	- ➢ ACH Debit

## Non-Eligible Products/Services:

- Parcel Return Service (PRS)
- Express Mail Corporate Account (EMCA)
- Commercial Postal Store
- Remaining Address Quality Products

## **Easy Enrollment**

If not already enrolled, sign up for a Business Customer Gateway account at: **[https://gateway.usps.com](https://gateway.usps.com/)**

- 1. Request to participate in EPS
- 2. Create an EPA
- 3. Manage user roles
- 4. Select payment method and update banking information
- 5. Activate a payment method
- 6. Link permits/publications
	- (**NOTE:** The following permit types are ineligible for migration Ghost (GH), Return Services (MR), OMAS Business Reply (OB), OMAS Postage Due (OD), OMAS Imprint (OI), OMAS Metered (OM), OMAS Return Services (OR))
- 7. Notify your Mail Service Provider (MSP), if applicable

## **Request to Participate in EPS**

- 1. Select "Get Access" next to EPS in the "Other Services" Tab of the Business Customer Gateway (BCG)
	- ← Enterprise Payment System more info >
	- + Enterprise PO Boxes Online more info >
- 2. Your request has been sent once the "Get Access" button has changed to "Pending Help Desk" Enterprise Payment System more info > Pending Help Desk (2)

### 3. A USPS representative will review the request, and approve or deny the request

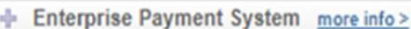

\* USPS Returns, PC Postage/Endicia, DFAS/SAM, and iCAPS will require USPS assistance to migrate to EPS. Please reach out to the [MSSC](#page-3-0) about the migration of these products immediately.

**GET ACCESS** 

**GET ACCESS** 

**GO TO BERVICE** 

*Account Creation*

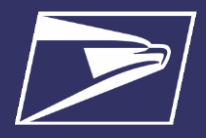

## **2. Create an EPA**

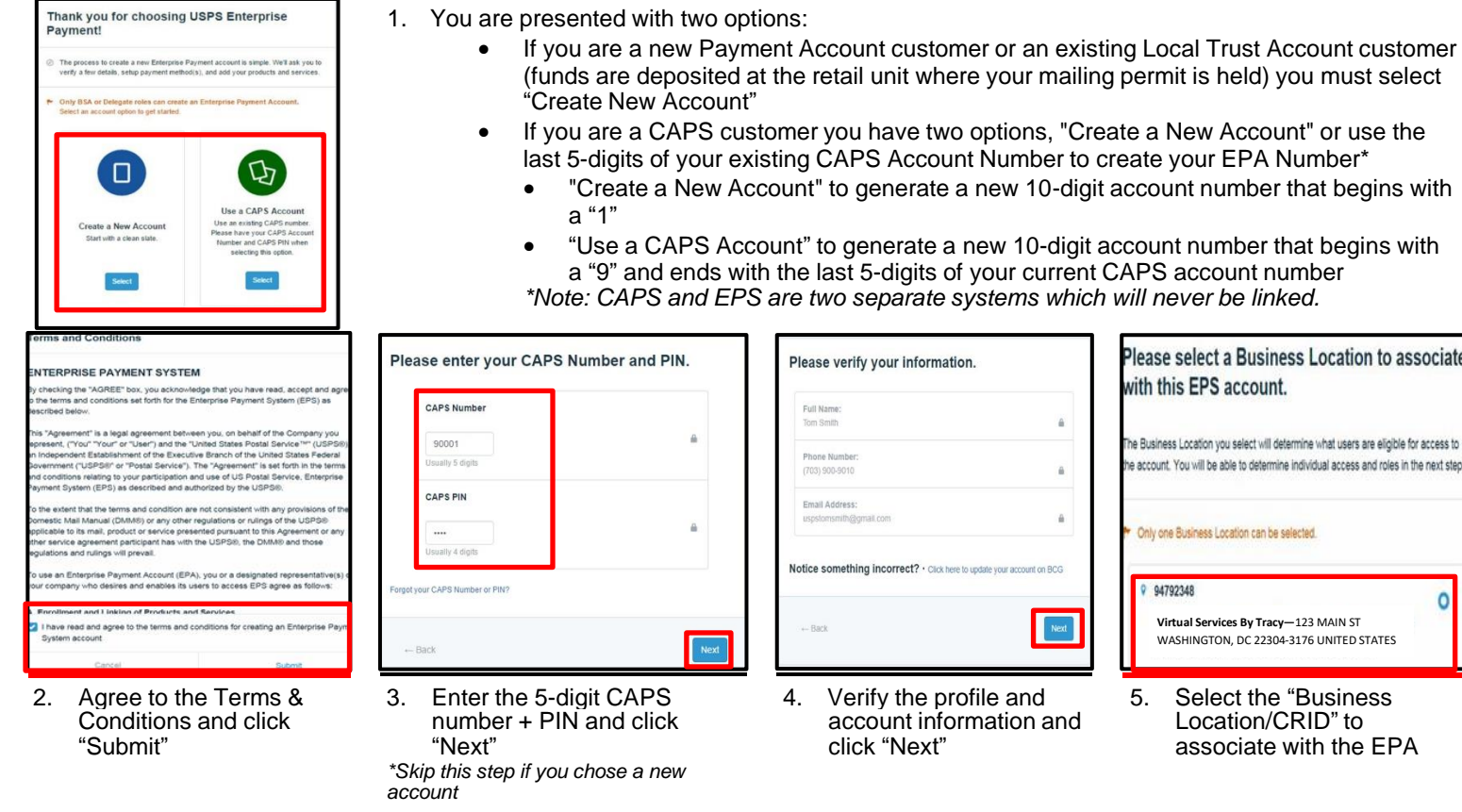

Congratulations! Your EPS account is created!

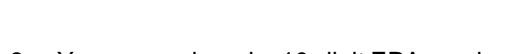

6. You are assigned a 10-digit EPA number

## **3. Manage User Roles**

1. The first person to request access is assigned the Administrator role. The Administrator will approve/deny additional users who request access.

These are the roles and descriptions within EPS:

- **Administrator**:
- Grant access for additional EPS users
- Manage payment account (open/close accounts, approve products to be paid through account, perform transfers and withdrawals)
- View and download payment transaction reports

**Payment Manager**:

- Manage payment account (open accounts, approve products to be paid through account, perform transfers and withdrawals)
- View and download payment transaction reports

**Subscriber**:

- View and download payment transaction reports
- 2. Select the "Next" button to assign and save the roles.

*\*This step can be skipped and completed at a later time. Access at a later time through Account Management Users & Roles.*

Grant the following users access to this EPS account by selecting a role for them. These users have access to this Business Location through the BCG. This step can be skipped and completed at a later time.

For more information, review the User Roles Glossary

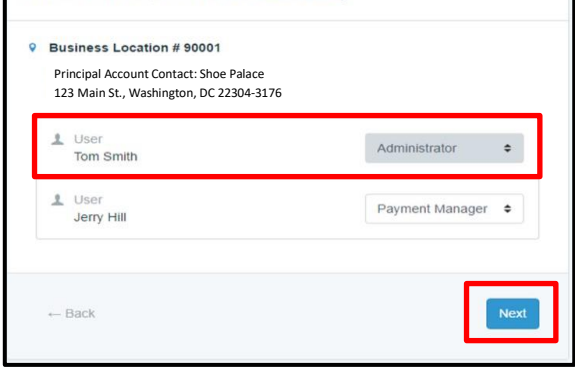

# **Enterprise Payment System**

*Account Creation*

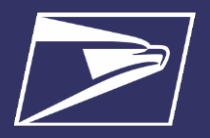

## **4. Select payment Method and Update Banking Information**

To ensure a successful migration, work with your financial institution to update bank account information prior to activating your payment method. Review the updates for each funding method below:

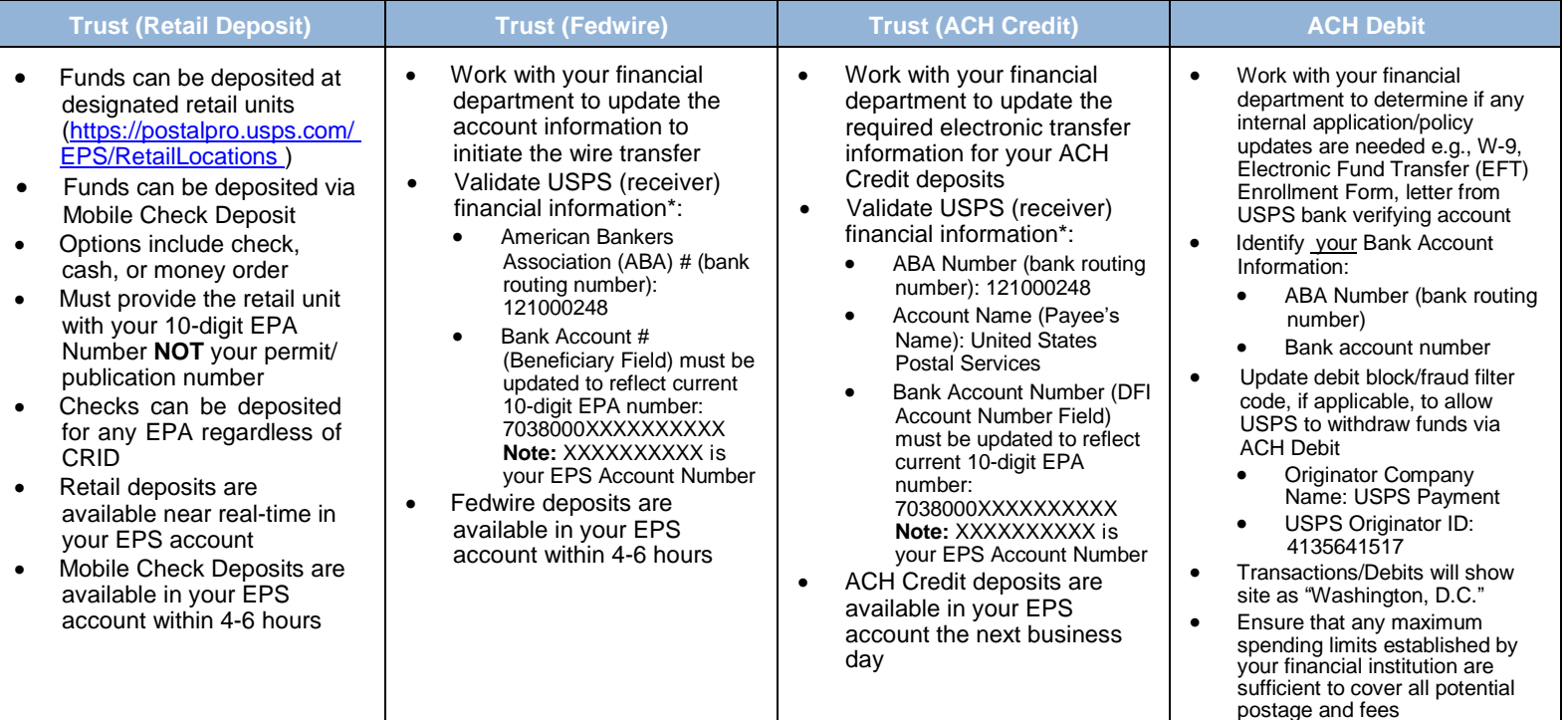

*\* Complete list of deposit instructions are available in EPS when a payment method is chosen on the Payment Method Setup Screen.*

## **5. Activate <sup>a</sup> Payment Method**

The next step is to activate your preferred payment method: Trust Account or ACH Debit.

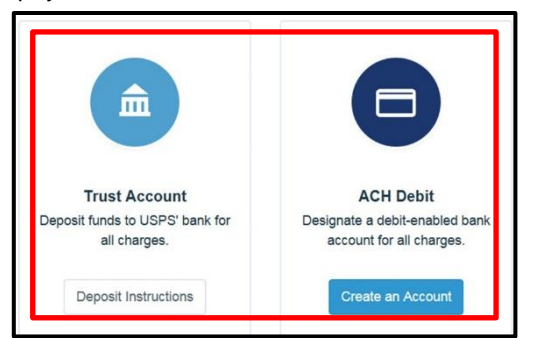

### **Option A: Trust Account**

*\*A Trust Account is automatically created and is activated upon funding.*

Trust Accounts can be funded by:

- Check, Cash or Money Order deposited at designated retail units [\(https://postalpro.usps.com/EPS/](https://postalpro.usps.com/EPS/RetailLocations) [RetailLocations\)](https://postalpro.usps.com/EPS/RetailLocations): Posted in near real-time
- Fedwire Transfer: 4-6 hours processing
- ACH Credit: Available the next business day

**Note:** Click the "Deposit Instructions" button to display the Electronic Fund Transfer Procedures. This is where to find Wells Fargo Banking information including ABA# (Routing Transit Number) for ACH Credit and ABA# (Receiver FI) for Fedwire Transfer.

## **Option B: ACH Debit**

Daily transactions are aggregated and withdrawn directly from the customer's banking account. To use an ACH Debit a debit enabled bank account must be provided.

- Select "Create an Account"
- Enter bank account information:
	- ABA Number (bank routing number)
	- Bank account number
- Enterprise Payment posts two micro-transactions less than \$1 each to your bank account within 48 hours
- After micro-transactions post to your bank account:
- Select EPS Go to service
- Select "Continue" under EPA #
- Select "Payment Methods" tab
- Select "Verify Micro-Transaction" link
- Enter the amount of each micro-transaction
- Click "Submit" to activate your account

# **Enterprise Payment System Enterprise Payment System**

*Account Creation Account Creation*

## **6. Link Permits/Publications**

**Note:** The following permit types are ineligible for migration — Ghost (GH), Return Services(MR), OMAS Business Reply (OB), OMAS Postage Due (OD), OMAS Imprint (OI), OMAS Metered (OM), OMAS Return Services (OR))

- 1. Connect to the EPS service in BCG
- 2. Navigate to "Manage Account" screen
- 3. Select "Product & Services"
- 4. Select "Manage Permits"
- 5. From the "Manage Permits" screen, select an EPA Number from the drop-down
- 6. Select "Link" to link the account
- 7. Select "Save Linkages" to complete the process **Note:** Be careful when linking permits, once a permit is linked to the EPA it cannot be delinked.
- 8. Select "Change Linkage" to update the linkage of any permit/ publication currently linked to an EPA

The "Manage Permits" screen shows your available permits/publication numbers. If a permit/publication number has a negative balance it will not show on this screen until the negative balance is resolved.

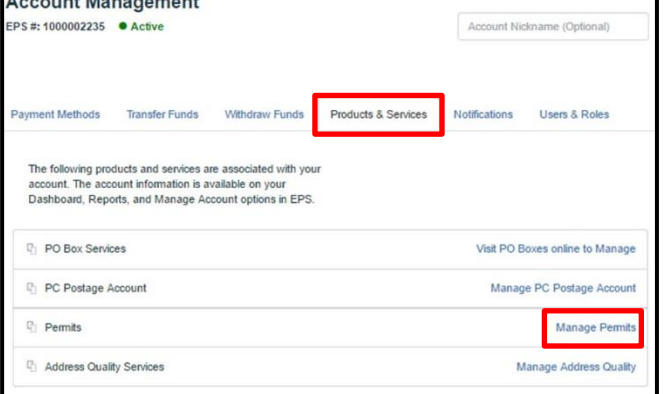

**Note:** All permits that you have MMA access to wil appear as available to link. This may include permits that you do not manage payment for today. Prior to saving any permit linkages in EPS, please ensure you only link permits to your EPS account if you intend to pay for those mailings done using your EPS account.

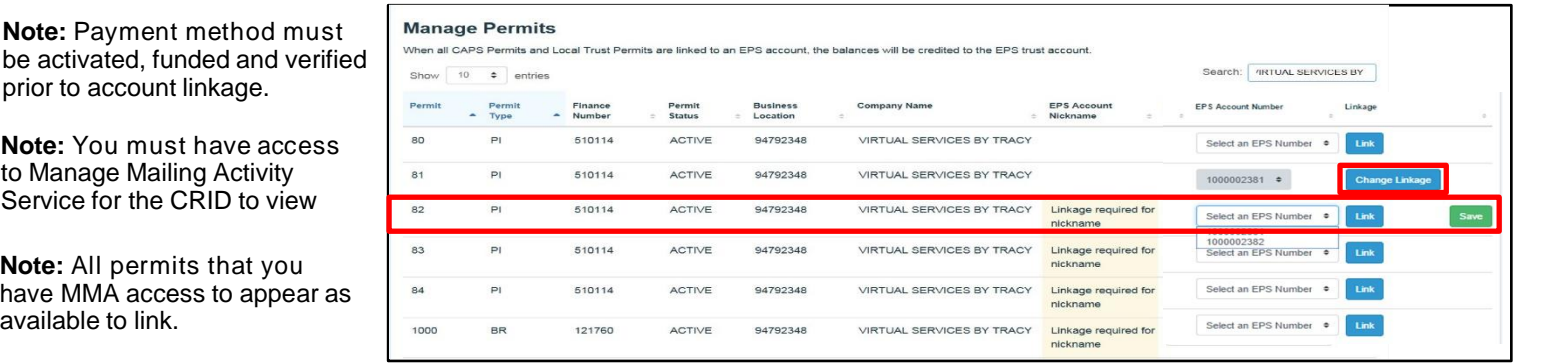

### **Balance Transfers**

- Trust Account balances will migrate to EPS upon final permit/publication linkage
	- CAPS Accounts balances will migrate upon final permit/publication linkage or service linkage, for example:
		- If the same CAPS Account is used to pay for ACS and mailing transactions your balance will not transfer until both products have been linked to EPS
		- If you have multiple permits linked to your CAPS Account, you must link all permits/publications to EPS before the remaining funds are migrated

## **7. Notify Your Mail Service Provider(MSP), If Applicable**

If you are a Mail Owner, using a MSP or vendor, notify them of your new EPA number and work with them to make necessary changes. The MSP must have MMA access to the CRID to create a permit online and an Account Administrator or Payment Manager role to link the permit to an EPA. MSPs can open a permit for you at the BMEU with a check and completed PS Form 3615.

## **Resources**

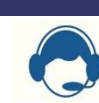

## **Mailing & Shipping Solutions Center (MSSC)**

- <span id="page-3-0"></span>• Assistance with the EPS set-up process
- Assist with password reset, system logon, and site administrator roles **Phone:** 1-877-672-0007

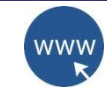

**USPS Websites**

**Business Customer Gateway** [https://ga](https://gateway.usps.com/)teway.usps.com

#### **PostalPro – EPS Page** <https://postalpro.usps.com/node/4024> Access for in-depth information about EPS

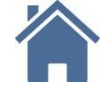

**Retail Locations** Find Enterprise Payment System Retail Locations here: https://postalpro.usps.com/EPS/RetailLocations

#### **W-9 Form** If the W-9 Form is needed contact your local BME

Product Solutions February 2021

**Email:** [MSSC@usps.gov](mailto:MSSC@usps.gov)